# Package 'RTOMO'

January 18, 2018

Type Package Title Visualization for Seismic Tomography Version 1.1-6 Date 2018-01-18 Depends  $R (= 2.12)$ Imports RPMG, GEOmap, RSEIS, splancs Author Jonathan M. Lees [aut, cre] Maintainer Jonathan M. Lees <jonathan.lees@unc.edu> Description Aimed at seismic tomography, the package plots tomographic images, and allows one to interact and query three-dimensional tomographic models. Vertical cross-sectional cuts can be extracted by mouse click. Geographic information can be added easily. License GPL  $(>= 2)$ 

NeedsCompilation no

Repository CRAN

Date/Publication 2018-01-18 12:32:54 UTC

# R topics documented:

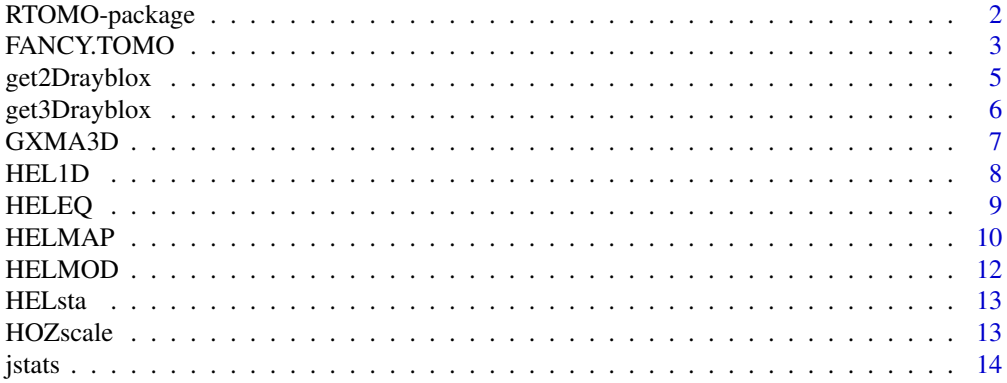

# <span id="page-1-0"></span>2 RTOMO-package

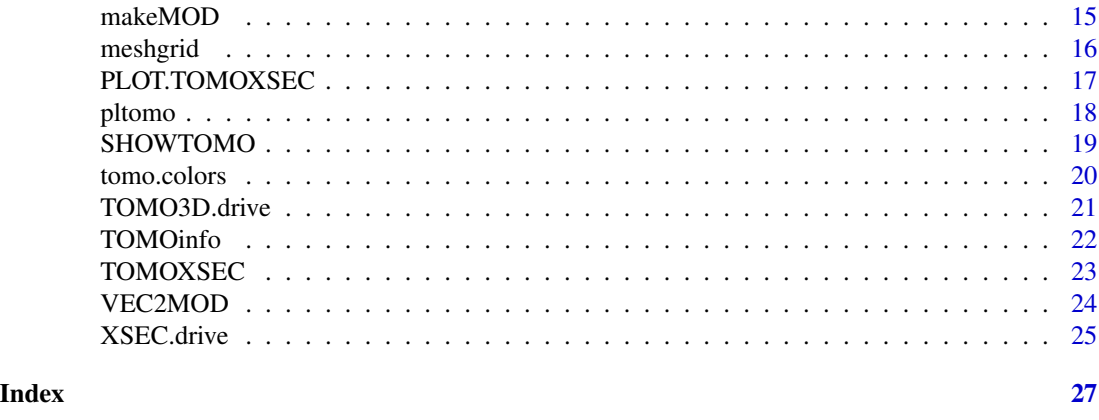

RTOMO-package *Plot and Interact with Tomographic Images*

### Description

Created mainly for use with seismic tomography, this program plots tomographic images, and allows one to interact and query three-dimensional tomographic models. Vertical cross-sectional cuts can be extracted by mouse click. Geographic information can be added easily.

#### Details

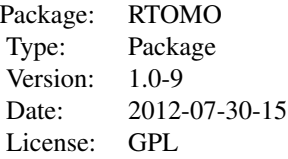

Visualization for seismic tomography, includes:

TOMO3D.drive Interactive tomography exploration

SHOWTOMO show tomographic model in multi-panel display

FANCY.TOMO Tomographic plot of one layer

pltomo plot one horizontal slice of tomogram

XSEC.drive Interactive plot of vertical cross section

PLOT.TOMOXSEC plot Cross section of tomographic model

TOMOXSEC Vertical Cross section through model

Model I/O:

GXMA3D Get 3D perturbation model in geotouch format GXMA3DV Get 3D velocity model in geotouch format

#### <span id="page-2-0"></span>FANCY.TOMO 3

makeMOD Make 3D synthetic model

Utilities:

tomo.colors color palette for tomography TOMOinfo Information about the tomographic layers MOD2VEC Convert 3D model to single long vector VEC2MOD Convert single long vector to 3D model get2Drayblox get 2D ray blocks get3Drayblox get 3D ray blocks

#### Author(s)

Jonathan M. Lees Maintainer: Jonathan M. Lees <jonathan.lees@unc.edu>

#### References

J. M. Lees. Geotouch: Software for three and four dimensional GIS in the earth sciences. *Computers and Geosciences* , 26(7):751–761, 2000.

#### See Also

RSEIS

#### Examples

```
data(HELMOD)
data(HELMAP)
```
TOMO3D.drive(HELMOD, MAP=HELMAP)

FANCY.TOMO *Show horizontal tomographic section layer by layer*

#### Description

Show horizontal tomographic section layer by layer

#### Usage

```
FANCY.TOMO(MOD, i, COL = NULL, LIM = NULL, MAP = NULL, MAPLIM = NULL,
STA = NULL, staparams = list(col = "green", pch = 6, cex = 0.8, name =
FALSE), PTS = NULL, ptsparams = list(col = "green", pch = 6, cex = 0.8,
name = FALSE), TIT = "Layer", mainTIT="Layer", UNITS = "", bkgr = "DarkSlateGray4")
```
# Arguments

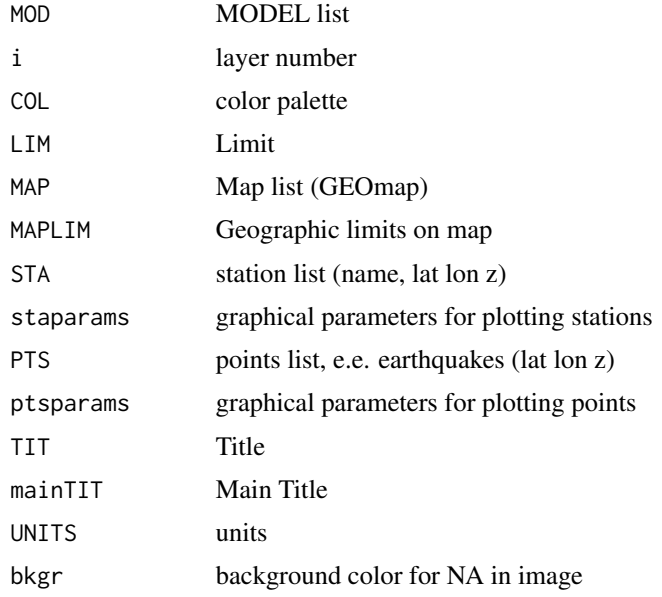

# Value

Graphical Side effects

# Author(s)

Jonathan M. Lees<jonathan.lees@unc.edu>

# See Also

SHOWTOMO

# Examples

```
data(HELMOD)
data(HELMAP)
for(i in 1:length(HELMOD$MOD))
{
## i = 4FANCY.TOMO(HELMOD, i, MAP=HELMAP, bkgr="beige")
locator()
```
<span id="page-4-0"></span>

# Description

Uses x-y coordinates of points to determine the indecies and lengths of rays penetrating the model.

#### Usage

get2Drayblox(x1, y1, x2, y2, xo, yo, NODES = FALSE, PLOT = FALSE)

# Arguments

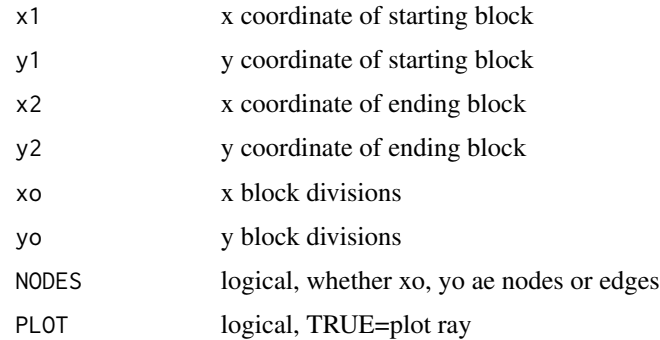

# Value

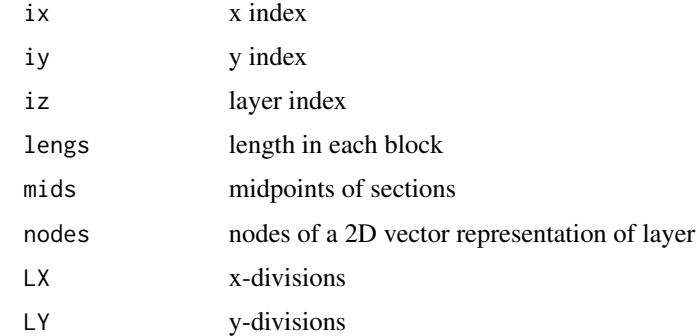

#### Author(s)

Jonathan M. Lees<jonathan.lees@unc.edu>

# See Also

get3Drayblox

# <span id="page-5-0"></span>Examples

```
xo = seq(from=0.5, by=1, length=100)yo = seq(from=0.5, by=1, length=100)IYZ = get2Drayblox(10, 4, 64, 50, xo, yo , NODES=FALSE, PLOT=FALSE)
```
get3Drayblox *Get blocks from 3D ray path*

# Description

Get blocks from 3D ray path

#### Usage

get3Drayblox(XNOD, YNOD, ZNOD, xo, yo, ztop, slowness = NULL)

# Arguments

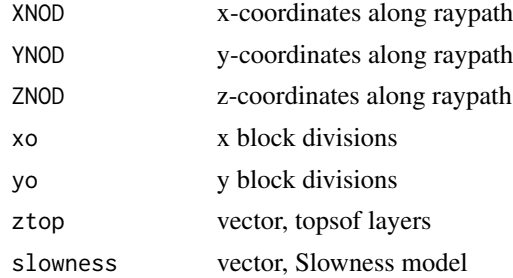

#### Value

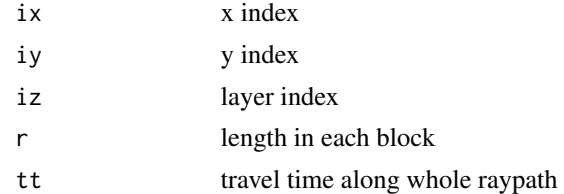

# Author(s)

Jonathan M. Lees<jonathan.lees@unc.edu>

# See Also

get2Drayblox

#### <span id="page-6-0"></span> $GXMA3D$  7

# Examples

```
xo = seq(from=0.5, by=1, length=100)
yo = seq(from=0.5, by=1, length=100)
ztop = seq(from=0, to=24, by=4)
Xp = c(11.5, 70.2)Yp = c(3.5, 50.2)Zp = c(18.4, 0.0)dee = sqrt( (Xp[2]-Xp[1])^2 + (Yp[2]-Yp[1])^2 + (Zp[2]-Zp[1])^2)deexy = sqrt( (Xp[2]-Xp[1])^2 + (Yp[2]-Yp[1])^2 )
fi = findInterval(Zp, ztop)
ZNOD = c(Zp[1], ztop[fi[1]:fi[2]])
alpha = asin(deexy/dee)
RN = deexy-ZNOD*tan(alpha)
XNOD = Xp[1]+RN*(Xp[2]-Xp[1])/decayYNOD = Yp[1]+RN*(Yp[2]-Yp[1])/deexy
IYZ = get3Drayblox(XNOD, YNOD, ZNOD, xo, yo, ztop, slowness = NULL)
```
GXMA3D *Read a geotouch image file*

# Description

Read a geotouch image file

#### Usage

GXMA3D(name)

#### Arguments

name file name

# <span id="page-7-0"></span>Details

name Model Structure

A location information list: lat lon nx ny nz dx dy skip

D vector, tops of layers

V vector, velocity of layers

MOD 3D MODEL list

x x nodes

y y nodes

#### Value

Model Structure

# Author(s)

Jonathan M. Lees<jonathan.lees@unc.edu>

#### See Also

FANCY.TOMO

# Examples

```
## Not run:
HELMOD = GXMA3DV("H4vel.xmco")
## End(Not run)
```
HEL1D *One dimensional velocity model for Mt. St. Helens*

# Description

1D velocity model used for earthquake locations at Mt. St. Helens in the 1980's

# Usage

data(HEL1D)

#### <span id="page-8-0"></span>HELEQ 9

# Format

The format is: List of 8

zp depths to tops of P-wave model, km

vp P velocity in layers, km/s

ep uncertainty in P velocity

zs depths to tops of S-wave model, km

vs S velocity in layers, km/s

es uncertainty in S velocity

name anme of file where model is stored

descriptor text desription of model

### References

Lees, J. M. (1992): The magma system of Mount St. Helens: Non-linear high resolution P-wave tomography, J. Volc. Geoth. Res., 53(1-4), 103-116.

#### Examples

data(HEL1D) ## maybe str(HEL1D) ; plot(HEL1D) ...

HELEQ *Mount Saint Helens Earthquake Cluster associated with the 1980 Eruption*

# Description

Mount Saint Helens Earthquake Cluster associated with the 1980 Eruption

#### Usage

data(HELEQ)

#### Format

List: yr year mo Month dom Day of Month hr Hour mi Minute sec Second

#### <span id="page-9-0"></span>10 HELMAP

jd Julian Day lat latitude, signed decimal degree (West is negative) lon longitude, signed decimal degree z depth, km mag magitude gap gap delta distance to nearest station rms root, mean square error hozerr horrizontal uncertainty, km

# Details

This is a small selection of the events associated with the eruption.

#### References

Lees, J. M. (1992): The magma system of Mount St. Helens: Non-linear high resolution P-wave tomography, J. Volc. Geoth. Res., 53(1-4), 103-116.

Lees, J. M. and R. S. Crosson (1989): Tomographic inversion for three-dimensional velocity structure at Mount St. Helens using earthquake data, J. Geophys. Res., 94(B5), 5716-5728.

#### Examples

```
data(HELEQ)
## maybe str(HELEQ) ; plot(HELEQ) ...
```
HELMAP *Geographic map of Mt. St. Helens Summit region*

# Description

Geographic map of Mt. St. Helens Summit region. Lnes showing water shed and outline of tree line prior to 1980 eruption.

#### Usage

data(HELMAP)

#### $HELMAP$  11

# Format

STROKES list of meta data for map nam name of stroke num number of points index starting index col color style style, 1,2,3 code geographic code LAT1 Lower left latitude LAT2 upper right latitude LON1 Lower left longitude LON2 upper right longitude POINTS points structure lat latitudes lon longitudes PROJ projection list type type of projection, 2=UTM LAT0 origin latitude LON0 origin longitude LAT1 other parameters that depend on projection LAT2 other parameters that depend on projection LATS other parameters that depend on projection S other parameters that depend on projection N other parameters that depend on projection LONS other parameters that depend on projection E other parameters that depend on projection W other parameters that depend on projection DLAT other parameters that depend on projection DLON other parameters that depend on projection FE false easting FN false northing name name of projection

# References

Lees, J. M. (1992): The magma system of Mount St. Helens: Non-linear high resolution P-wave tomography, J. Volc. Geoth. Res., 53(1-4), 103-116.

# Examples

```
data(HELMAP)
## maybe str(HELMAP) ; plot(HELMAP) ...
```
<span id="page-11-0"></span>

#### Description

Three-dimensional Tomographic Model of Mt. Saint Helens subsurface

#### Usage

data(HELMOD)

#### Format

name name of file

A list origin information

lat latitude, signed decimal degree (West is negative)

lon longitude, signed decimal degree

nx dimension or number of nodes in x-direction

ny dimension or number of nodes in y-direction

nz dimension or number of nodes in z-direction

dx delta x

dy delta y

skip skipping flag

D depths in Z, km

V background model for 1D structure

MOD 3D model structure

 $x$  x divisions (nodes in x, km)

y y divisions (nodes in y, km)

#### References

Lees, J. M. (1992): The magma system of Mount St. Helens: Non-linear high resolution P-wave tomography, J. Volc. Geoth. Res., 53(1-4), 103-116.

#### Examples

```
data(HELMOD)
## maybe str(HELMOD) ; plot(HELMOD) ...
```
<span id="page-12-0"></span>

#### Description

Station locations near Mt. Saint Helens, WA: LAT, LON, Elevation

#### Usage

data(HELsta)

# Format

name character, station name lat latitude, signed decimal degree (West is negative) lon longitude, signed decimal degree z elevation, km

# References

Lees, J. M. (1992): The magma system of Mount St. Helens: Non-linear high resolution P-wave tomography, J. Volc. Geoth. Res., 53(1-4), 103-116.

# Examples

data(HELsta) ## maybe str(HELsta) ; plot(HELsta) ...

HOZscale *add horizontal color scale*

#### Description

Add horizontal color scale to existing plot.

#### Usage

 $HOZscale(z, col, units = "", SIDE = 1, s1 = 0.4, s2 = 0.95)$ 

#### Arguments

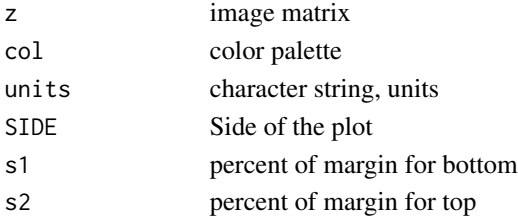

14 *jstats* 

# Value

Graphical Side effect

# Author(s)

Jonathan M. Lees<jonathan.lees.edu>

# Examples

```
data(volcano)
image(volcano, col=terrain.colors(100))
```

```
HOZscale(volcano,terrain.colors(100) , units = "", SIDE = 1, s1 = 0.4, s2 = 0.95)
```
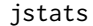

statistics of a vector

# Description

returns relevant stats

# Usage

jstats(d)

# Arguments

d vector

# Details

Program calls R routines to gather important statistics for later use.

# Value

list:

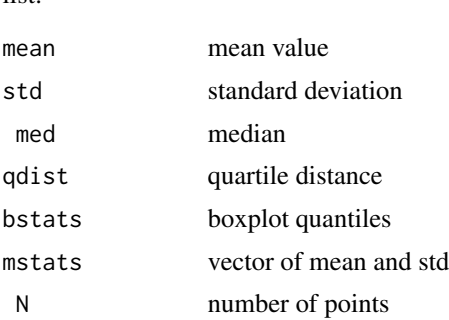

<span id="page-13-0"></span>

#### <span id="page-14-0"></span>makeMOD 15

# Author(s)

Jonathan M. Lees<jonathan.lees.edu>

# See Also

boxplot, mean, median

# Examples

 $x = rnorm(100, m=43)$ jstats(x)

# makeMOD *Make a 3D model*

# Description

Create a three-dimensional synthetic model for use in predicting travel-times.

#### Usage

makeMOD(xo, yo, ztop, x, y, z, r, v, bg)

# Arguments

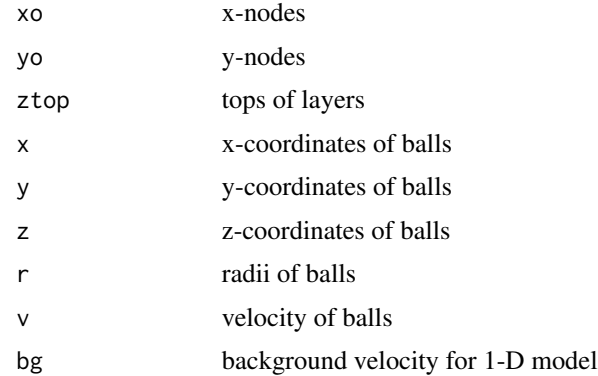

### Details

Balls are spherical - this may change in future implementations to ellipsoids.

#### Value

Model List

#### 16 meshgrid

#### Author(s)

Jonathan M. Lees<jonathan.lees@unc.edu>

# See Also

GXMA3D, SHOWTOMO

# Examples

```
data(HELMOD)
data(HEL1D)
xo = HELMOD$x
yo = HELMOD$y
ztop=HEL1D$zp[1:15]
bg = HEL1D$vp[1:15]
x = 10y = 15z = 6r = 6v = 3TM1 = makeMOD(xo, yo, ztop, x, y, z, r, v, bg)
SHOWTOMO(TM1)
```
meshgrid *Create a mesh grid like in Matlab*

# Description

Creates 2D matrices for accessing images and 2D matrices

#### Usage

meshgrid(a, b)

# Arguments

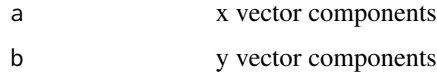

<span id="page-15-0"></span>

#### <span id="page-16-0"></span>PLOT.TOMOXSEC 17

# Details

returns outer product of x-compnents and y-components for use as index arrays

#### Value

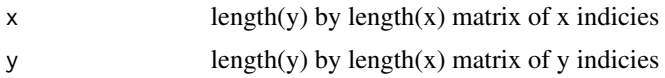

#### Author(s)

Jonathan M. Lees<jonathan.lees@unc.edu>

# Examples

meshgrid(1:5, 1:3)

PLOT.TOMOXSEC *Plot a tomographic cross section*

#### Description

Plot a tomographic cross section that has been extracted from the model previously with TOMO3D.drive

# Usage

PLOT.TOMOXSEC(XZSEC, depth = c(-25, 0), COL = NULL, LIM = NULL, STA = NULL, ADD = FALSE)

### Arguments

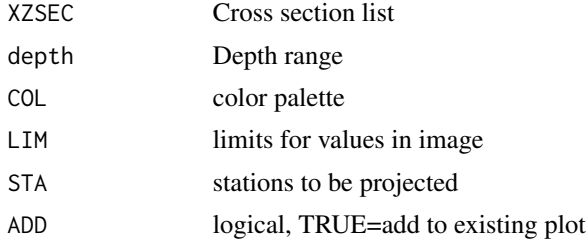

# Value

Graphical Side Effects

#### Author(s)

Jonathan M. Lees<jonathan.lees@unc.edu>

<span id="page-17-0"></span>18 **pltomo** pltomo **pltomo** *pltomo* pltomo **pltomo** *pltomo pltomo pltomo pltomo pltomo pltomo pltomo pltomo pltomo pltomo pltomo pltomo pltomo pltomo pltomo pltomo pltomo pltomo* 

# See Also

TOMOXSEC, XSEC.drive

#### Examples

data(HELMOD)

### after L = locator(2) L=list() L\$x=c( 4.21883807095,23.99298268599) L\$y=c(15.8014536521,11.4951858659)

### create the cross section: XZ = TOMOXSEC(HELMOD, L\$x[1], L\$y[1], L\$x[2], L\$y[2] , zmax=20, COL=tomo.colors(100), PLOT=FALSE)

### Now plot the cross section PLOT.TOMOXSEC(XZ)

pltomo *plot a layer in 3D tomogram*

#### Description

Simple plot of a layer in 3D tomogram

#### Usage

```
pltomo(x,y,MOD,i, colmap=rainbow(100), zlim=NULL, bkgr="DarkSlateGray4", ...)
```
# Arguments

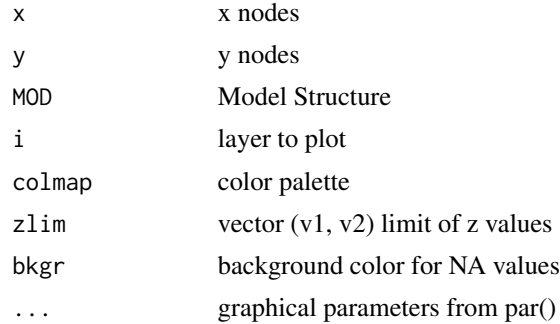

# Details

Does not set the projection, does not add any markup - all this does is start the plotting set up and puts the image on the plot.

#### <span id="page-18-0"></span>SHOWTOMO 19

# Value

Graphical Side effects

#### Note

This routine is used by SHOWTOMO

#### Author(s)

Jonathan M. Lees<jonathan.lees@unc.edu>

#### See Also

FANCY.TOMO, SHOWTOMO, GXMA3DV

# Examples

```
data(HELMOD)
pltomo(HELMOD$x,HELMOD$y,HELMOD$MOD,5, col=tomo.colors(100), zlim=NULL, bkgr="white" )
```
SHOWTOMO *Show many layers of tomoggraphic model*

# Description

Plots a row of layers for quick view of tomographic results with map overlay.

#### Usage

```
SHOWTOMO(MOD, colmap = topo.colors(100), zlim = NULL, MAP = NULL, I = 1,
J = 2, bkgr="white", linelty = 1, linelwd = 1, ptpch=".", ptcex=1)
```
### Arguments

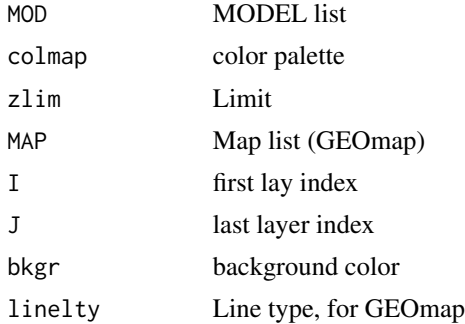

<span id="page-19-0"></span>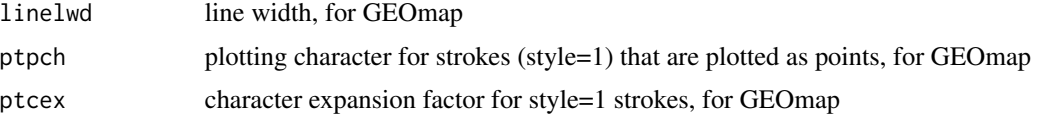

# Value

Graphical Side effects

#### Author(s)

Jonathan M. Lees<jonathan.lees@unc.edu>

# See Also

FANCY.TOMO

# Examples

```
data(HELMOD)
data(HELMAP)
SHOWTOMO(HELMOD, MAP=HELMAP, bkgr="beige", I=1, J=15)
```
tomo.colors *Tomography Colors*

# Description

Color Palette ranging from red to blue through black.

#### Usage

```
tomo.colors(n, alpha = 1)
```
# Arguments

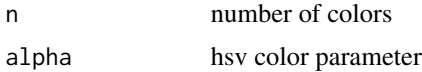

#### Value

color palette

# Author(s)

Jonathan M. Lees<jonathan.lees.edu>

### <span id="page-20-0"></span>TOMO3D.drive 21

# See Also

rainbow, colors, hsv

# Examples

tomo.colors(25, alpha = 1)

TOMO3D.drive *Interactive Exploration of 3D tomographic inversion*

# Description

Interactive Exploration of 3D tomographic inversio

# Usage

TOMO3D.drive(MOD, COL = NULL, LIM = NULL,  $MAP = NULL, MAPLM = NULL, ZLIN=c(0, 30),$  $STA = NULL, TOPO = NULL, STDLAB = c("DONE", "QUIT"))$ 

# Arguments

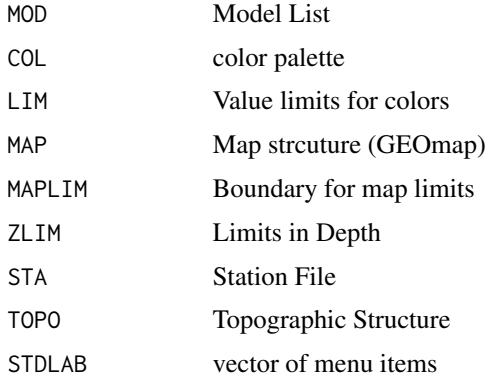

# Details

Interactive display of tomographic model

# Value

Graphical Side Effect

#### Author(s)

Jonathan M. Lees<jonathan.lees@unc.edu>

# See Also

SHOWTOMO

# Examples

data(HELMOD) data(HELMAP)

TOMO3D.drive(HELMOD, MAP=HELMAP)

# TOMOinfo *Dump tomogram information*

# Description

Dump tomogram information

# Usage

TOMOinfo(MOD, PLOT=FALSE)

# Arguments

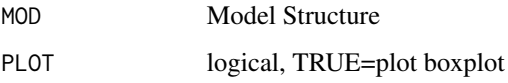

#### Value

Side Effects. Shows velocity, tops, mean value and slowness

# Author(s)

Jonathan M. Lees<jonathan.lees@unc.edu>

# Examples

data(HELMOD) TOMOinfo(HELMOD)

<span id="page-21-0"></span>

<span id="page-22-0"></span>

# Description

Plot Tomographic Cross Section (non-interactive)

# Usage

```
TOMOXSEC(MOD, x1, y1, x2, y2, zmax = 100,
depth = c(-25, 0), COL = rainbow(100), LIM = NULL,
STA = NULL, PLOT = TRUE)
```
#### Arguments

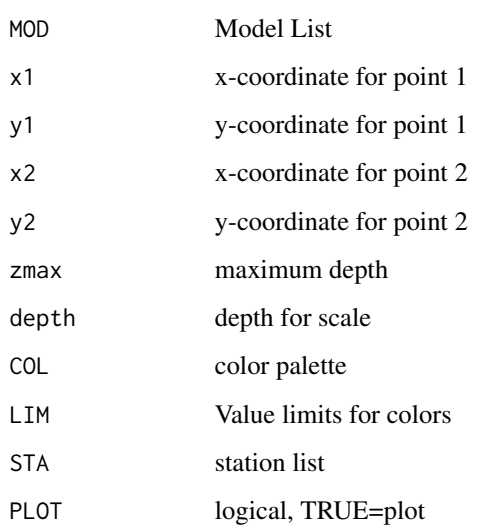

#### Value

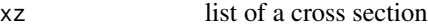

# Author(s)

Jonathan M. Lees<jonathan.lees@unc.edu>

#### See Also

PLOT.TOMOXSEC, FANCY.TOMO

# Examples

```
data(HELMOD)
```

```
### after L = locator(2)
L=list()
L$x=c( 4.21883807095,23.99298268599)
L$y=c(15.8014536521,11.4951858659)
XZ = TOMOXSEC(HELMOD, L$x[1], L$y[1], L$x[2], L$y[2] ,
zmax=20, COL=tomo.colors(100), PLOT=TRUE)
```
VEC2MOD *Convert representation of a 3D models*

# Description

Convert a single vector representation of a 3D model to a list, or a list to a single vector.

# Usage

VEC2MOD(VEC) MOD2VEC(MOD)

# Arguments

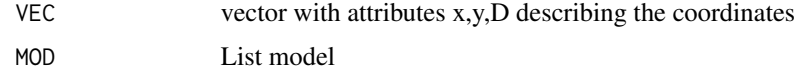

# Details

The two functions are used to convert models for different uses.

#### Value

```
MOD List model
```
#### Author(s)

Jonathan M. Lees<jonathan.lees@unc.edu>

# See Also

GXMA3D

<span id="page-23-0"></span>

#### <span id="page-24-0"></span>XSEC.drive 25

# Examples

```
data(HELMOD)
names(HELMOD)
VV = MOD2VEC(HELMOD)
NMOD = VEC2MOD(VV)
```
XSEC.drive *Interactive Cross Section View*

# Description

Plot a cross section of a tomogram and interact

# Usage

```
XSEC.drive(MOD, x1, y1, x2, y2, zmax = 100,
COL = tomo.colors(100), LIM = NULL, STA = NULL,
TOP =NULL , STDLAB = c("DONE", "QUIT"))
```
# Arguments

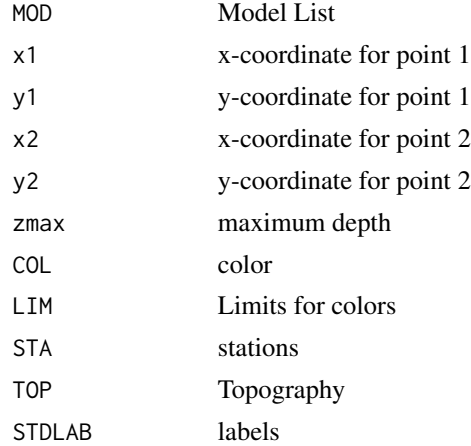

# Value

Graphical Side Effects

#### Author(s)

Jonathan M. Lees<jonathan.lees@unc.edu>

# See Also

PLOT.TOMOXSEC, TOMOXSEC, FANCY.TOMO

# <span id="page-26-0"></span>Index

∗Topic datasets HEL1D, [8](#page-7-0) HELEQ , [9](#page-8-0) HELMAP, [10](#page-9-0) HELMOD , [12](#page-11-0) HELsta , [13](#page-12-0) ∗Topic hplot HOZscale , [13](#page-12-0) PLOT. TOMOXSEC, [17](#page-16-0) SHOWTOMO, [19](#page-18-0) TOMOXSEC, [23](#page-22-0) ∗Topic misc FANCY. TOMO, [3](#page-2-0) get2Drayblox , [5](#page-4-0) get3Drayblox , [6](#page-5-0) GXMA3D, [7](#page-6-0) jstats , [14](#page-13-0) makeMOD, [15](#page-14-0) meshgrid, [16](#page-15-0) pltomo , [18](#page-17-0) tomo.colors , [20](#page-19-0) TOMO3D.drive , [21](#page-20-0) TOMOinfo , [22](#page-21-0) VEC2MOD , [24](#page-23-0) XSEC.drive , [25](#page-24-0) ∗Topic package RTOMO-package, [2](#page-1-0) FANCY.TOMO, [3](#page-2-0) get2Drayblox , [5](#page-4-0) get3Drayblox , [6](#page-5-0) GXMA3D, [7](#page-6-0) GXMA3DV *(*GXMA3D *)* , [7](#page-6-0) HEL1D, [8](#page-7-0) HELEQ , [9](#page-8-0) HELMAP, [10](#page-9-0)

HELMOD , [12](#page-11-0) HELsta , [13](#page-12-0) HOZscale , [13](#page-12-0)

jstats , [14](#page-13-0)

makeMOD , [15](#page-14-0) meshgrid , [16](#page-15-0) MOD2VEC *(*VEC2MOD *)* , [24](#page-23-0)

PLOT.TOMOXSEC, [17](#page-16-0) pltomo , [18](#page-17-0)

RTOMO *(*RTOMO-package *)* , [2](#page-1-0) RTOMO-package, [2](#page-1-0)

SHOWTOMO , [19](#page-18-0)

tomo.colors , [20](#page-19-0) TOMO3D.drive , [21](#page-20-0) TOMOinfo , [22](#page-21-0) TOMOXSEC, [23](#page-22-0)

VEC2MOD , [24](#page-23-0)

XSEC.drive, [25](#page-24-0)